Use these barcodes to quickly enter circulation commands with a scanner.

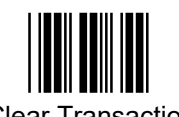

Clears the transaction log.

**Clear Transaction Log Command Code: Z** 

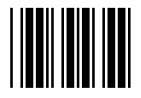

Clear Current Patron/Item Command Code: X Used to make a patron or item current without any other circulation activity. If no barcode is specified, this command clears the current patron and item display as well as the override date.

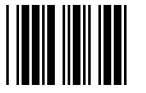

Clear Override Date Command Code: . Clears the override date and places the program in Check In/Out mode.

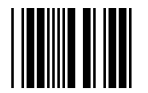

Display Patron Details **Command Code: Q** Displays patron details for the specified patron. If no barcode is given, the current patron is selected.

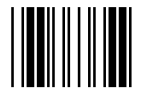

Display Patron Notes **Command Code: +** Opens the patron notes.

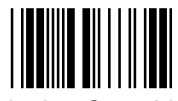

Display Copy List Command Code: Q% Displays the copy list for the specified item.

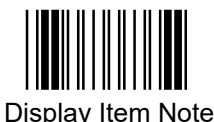

Opens the item notes.

Display Item Notes **Command Code:** ++

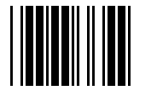

**Issue Routing Slip Command Code: M** Command Code: M This command will issue a routing slip for any item in the collection.

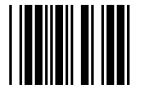

Locate Patron by Name Command Code: L Used to locate a patron by last name. You can specify as much of the name as you know and Alexandria will display a list of names close to the name you specified.

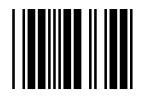

Locate Item by Title **Command Code: T** Used to locate an item by its title. When an item is located, the first copy is made the current item.

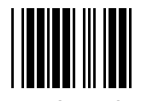

Locate Item by Call Number Command Code: C Used to locate an item by its call number. When an item is located, the first copy is made the current item.

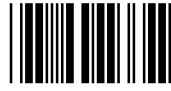

Print Current Patron Details Command Code: QP Prints Patron Details for the specified patron. If no barcode is given, the current patron is selected.

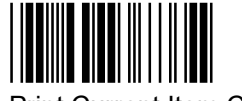

Print Current Item Copy List Command Code: QP% Prints the copy list for the specified item.

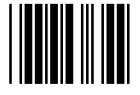

Receive Subscription **Command Code: E Receive Subscription Command Code: E** Lets you record that a subscription has been received.

Record Discarded Item **Command Code: 2** and 2008 Command Code: 2

Record Lost Item **Network** Command Code: 1 Record an item as lost by checking it out to the Lost Copies patron.

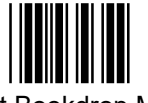

Set Bookdrop Mode **Command Code: B** Starts Bookdrop mode. During bookdrop, all item barcodes scanned are checked in if they are checked out; if they are not checked out, they are inventoried.

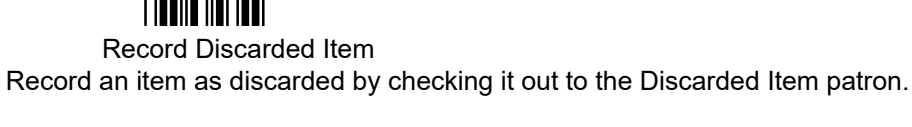

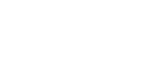

Renew All Patron Items **Command Code: RA** Renew all copies checked out to the indicated patron.

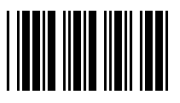

Set Check Out Mode **Command Code:** ... **Set Check Out Mode Command Code:** ... **Command Code:** ... Sets check in/check out mode without clearing override dates.

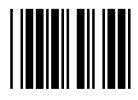

Set Hold Request Mode Command Code: H Places a hold request on a particular title. The first available copy is assigned to the next patron in the hold request queue.

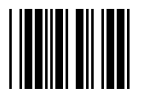

Set Inventory Mode Command Code: I Starts Inventory mode with today's date.

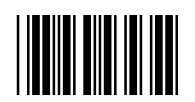

Set Inventory Bookdrop Mode Command Code: IB Starts Inventory Bookdrop mode with today's date. This mode also changes every scanned copy's status to Available.

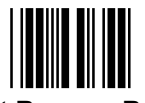

Set Reserve Request Mode **Command Code: J Command Code: J** Used to place a specific copy on reserve. Items on reserve can't be used by other patrons. To remove a reserve, use the Reserves list; you cannot bookdrop reserved items.

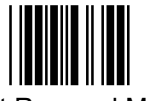

Set Renewal Mode **Command Code: R** Renew a currently checked out item. If the item isn't checked out, this command does nothing. If you enter 'R' without a copy barcode, then you will enter Renewal mode. To exit Renewal mode and return to Check In/Check Out mode, enter the '.' command.

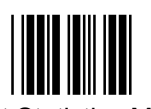

Set Statistics Mode Command Code: Y Used for recording that items have been 'checked out' without actually checking them out. This is useful if you want to record that items in the library have been used.